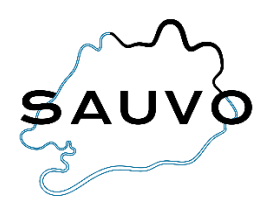

## **Ilmoittautuminen esiopetukseen**

- Kirjaudu Wilman selainversioon omilla tunnuksillasi (esiopetukseen ilmoittautuminen ei onnistu sovelluksessa). Jos sinulla ei vielä ole Wilmatunnuksia, katso ohje *Wilma-tunnusten luominen*.
- Valitse oikeasta yläkulmasta sen lapsen Wilma-näkymä, jolle haluat ilmoittautumisen esiopetukseen tehdä.
- Klikkaa ylävalikosta *Hakemukset ja päätökset*.
- Klikkaa avautuvan näkymän oikeasta yläkulmasta *Tee uusi hakemus*.

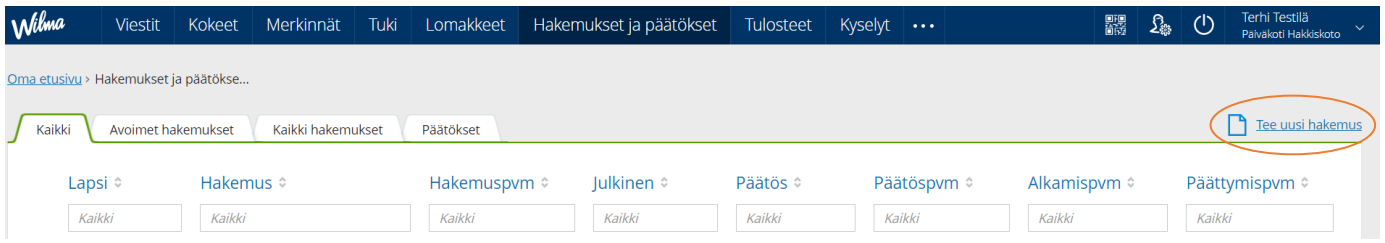

- Valitse *Ilmoittautuminen esiopetukseen*.
- Täytä avautuvaan näkymään tarvittavat tiedot ja klikkaa *Tallenna tiedot*.
- Jos lapsesi tarvitsee esiopetuksen (4 tuntia päivässä) lisäksi täydentävää varhaiskasvatusta, tee lisäksi Wilmassa *Hakemus täydentävään varhaiskasvatukseen*.

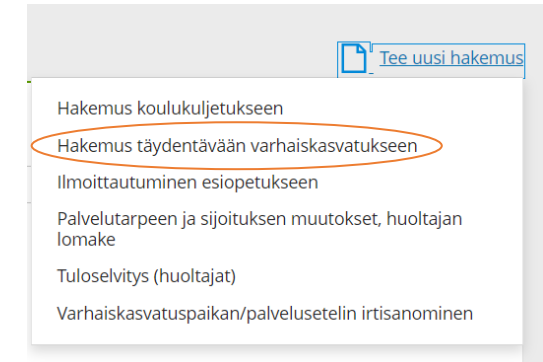